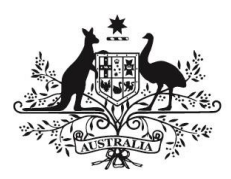

**Department of Infrastructure, Regional Development and Cities** 

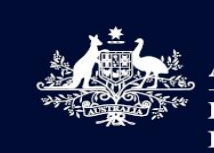

**Australian Government** Department of Infrastructure, **Regional Development and Cities** 

## AIRPORT BUILDING **CONTROL ONLINE**

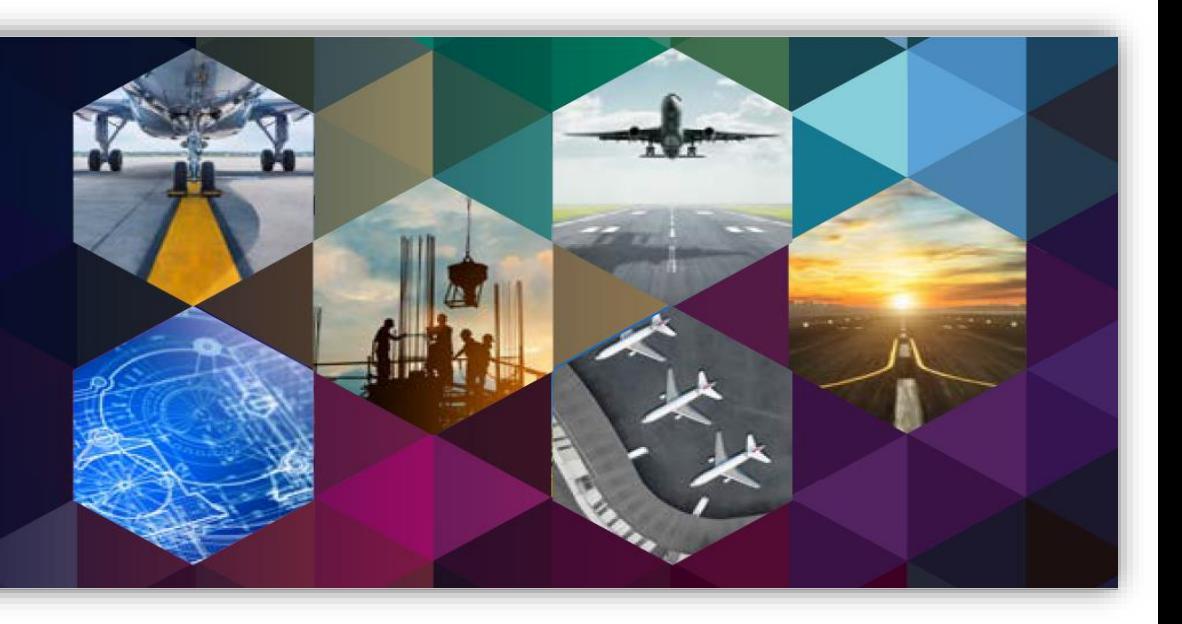

# **ABCO Interim User Information Guide for ALCs**

## Contents

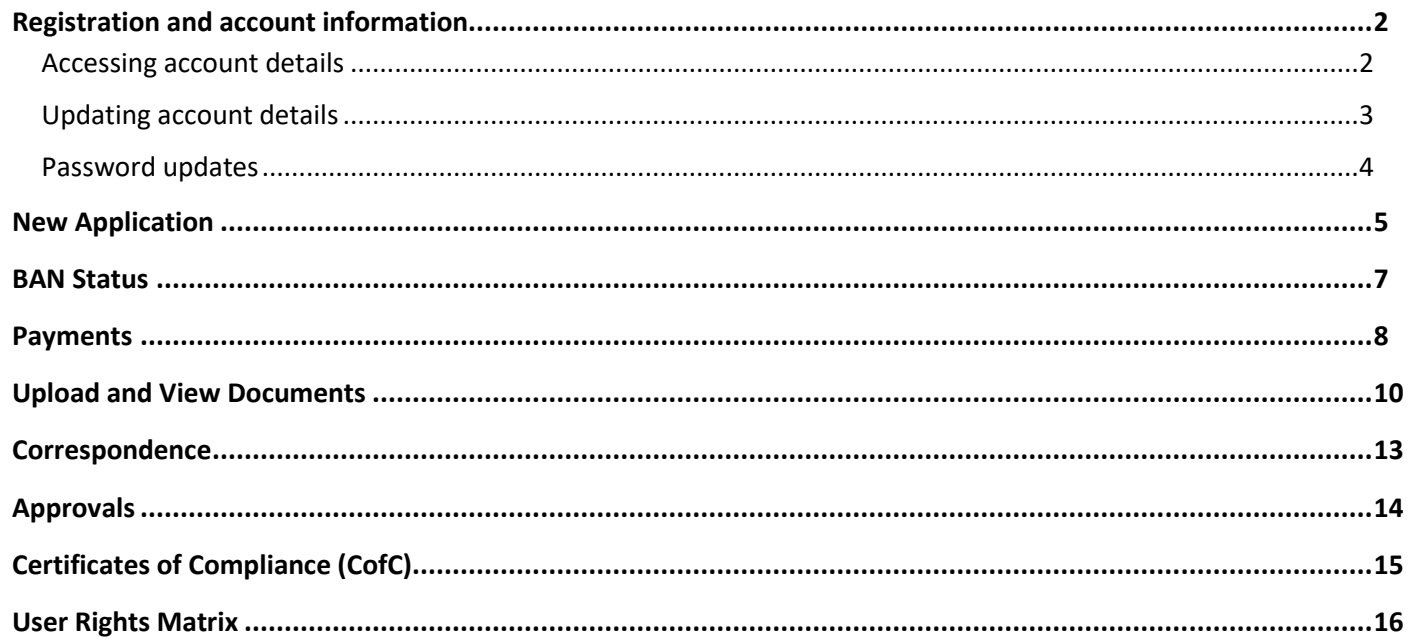

Version number: 1.0

**Document Type: ABCO User Guide** 

Owner of this document: Airport Infrastructure Regulation Section

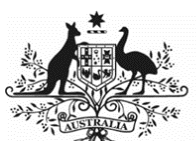

#### Department of Infrastructure, Regional Development and Cities

## Purpose

The purpose of this User Information Guide (the 'Guide') is to provide interim guidance for personnel from Airport Lessee Companies on the functions of ABCO until the ABCO Help Modules have been finalised. It will also assist those users with fielding inquiries from applicants when using the system.

ABCO Help Modules will be available on the Department's [webpage](https://infrastructure.gov.au/aviation/airport/airport-building-control/abco/index.aspx) when finalised.

There are several user roles defined in ABCO. This Guide provides information for the 'Applicant' and 'ALC' user roles only. See the back of this Guide for the User Rights for both roles.

## ABCO assistance

For all ABCO assistance, please contact your Airport Building Control office in the first instance – se[e ABC Contact list.](https://infrastructure.gov.au/aviation/airport/airport-building-control/abc_contact.aspx)

For all other inquiries, please contact the ABCO Helpdesk on 02 6274 7977 or via email at [ABCMailbox@infrastructure.gov.au](mailto:ABCMailbox@infrastructure.gov.au)

## Administrative functions

#### <span id="page-1-0"></span>Registration and account information

ABCO is a web application developed by the Department. ABCO is accessible from the Department's external website at

#### [https://abco.infrastructure.gov.au](https://abco.infrastructure.gov.au/)

All users must register in ABCO before being able to use the system.

All initial ABCO registrations default to the 'Applicant' role. Any user who will perform the 'ALC' user role must contact AIRS (the Department) with a written request via the **ABCMailbox@infrastructure.gov.au** to enable user role elevation and have the applicable airport added to their profile. The ALC user role will have access to all applications at their respective airports, but cannot submit applications for that airport. A user can only perform one user role and so ALC personnel wishing to submit applications will simply register as an applicant only.

#### <span id="page-1-1"></span>Accessing account details

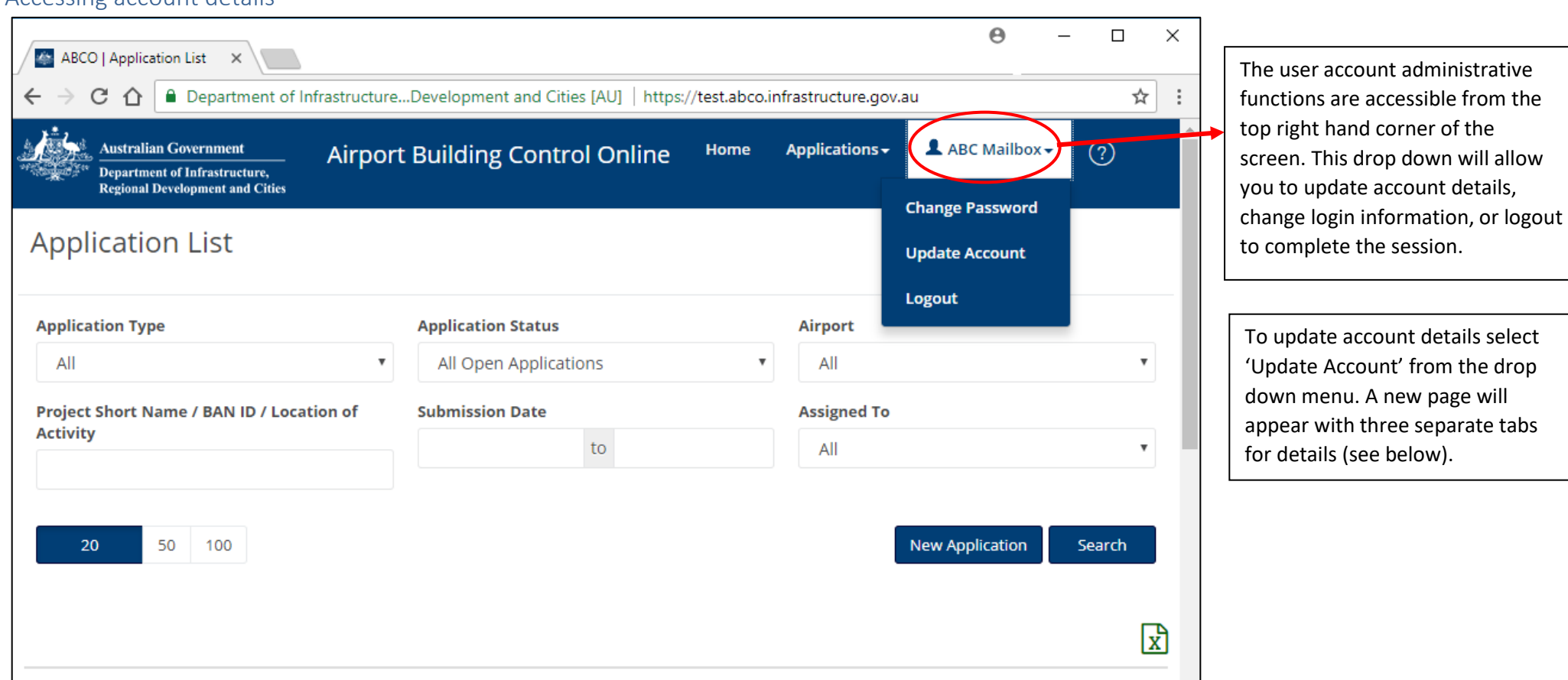

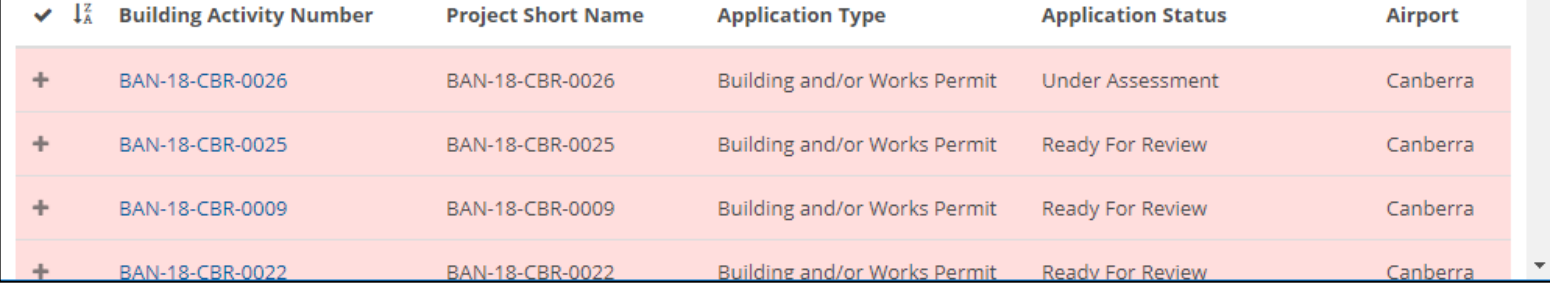

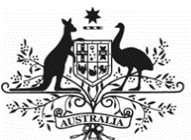

#### Department of Infrastructure, Regional Development and Cities

<span id="page-2-0"></span>Updating account details

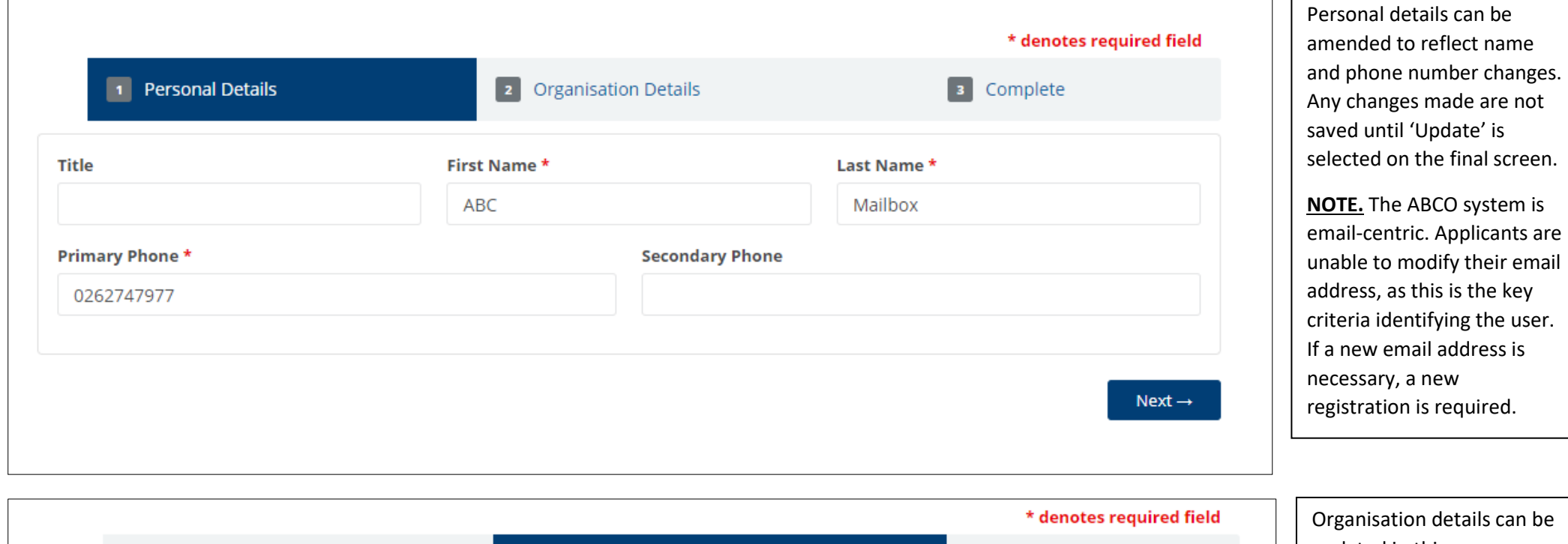

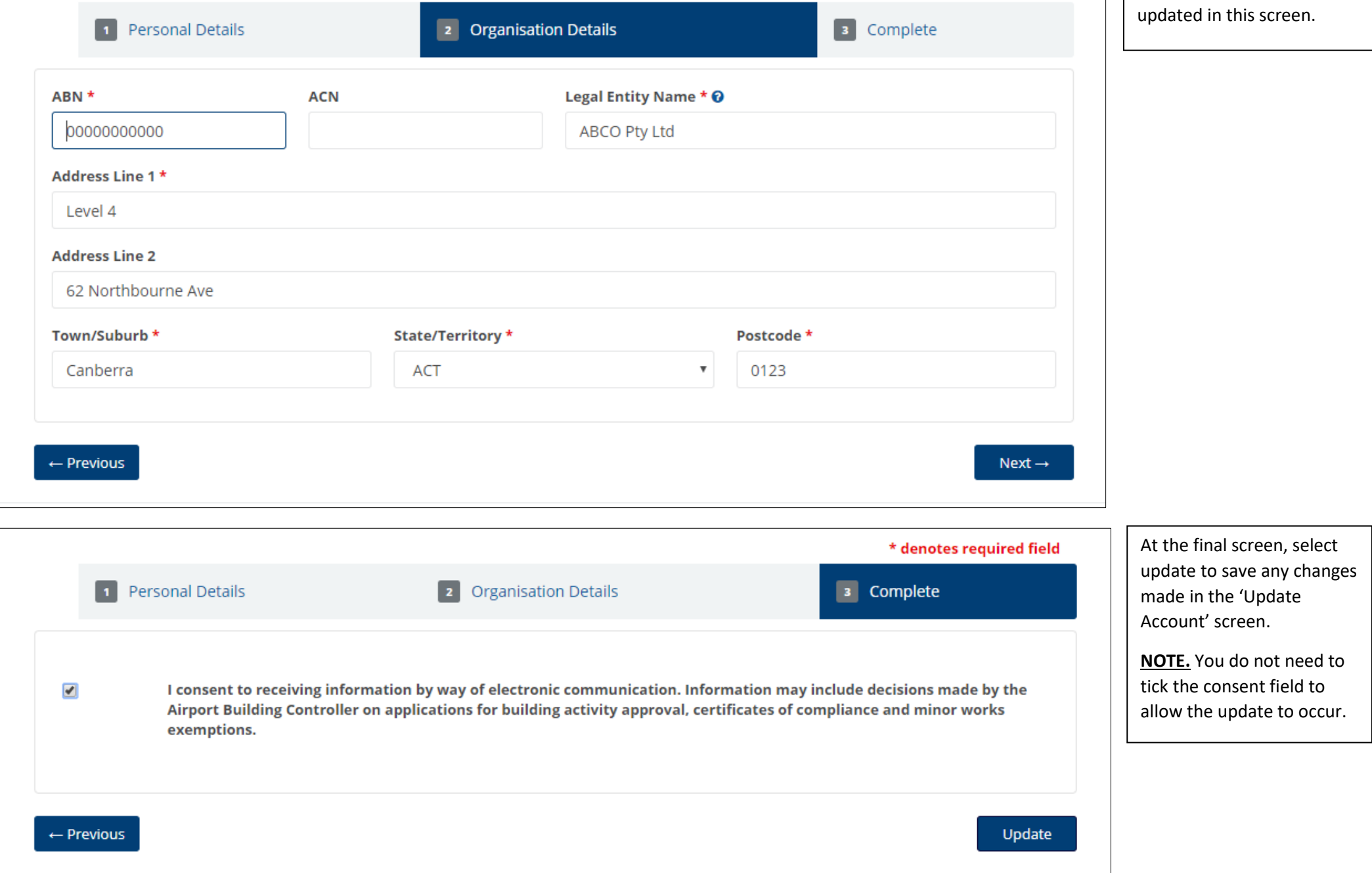

VERSION 1.0 1 JULY 2018 3

×

**Password updates**<br>Password updates<br>Password updates

<span id="page-3-0"></span>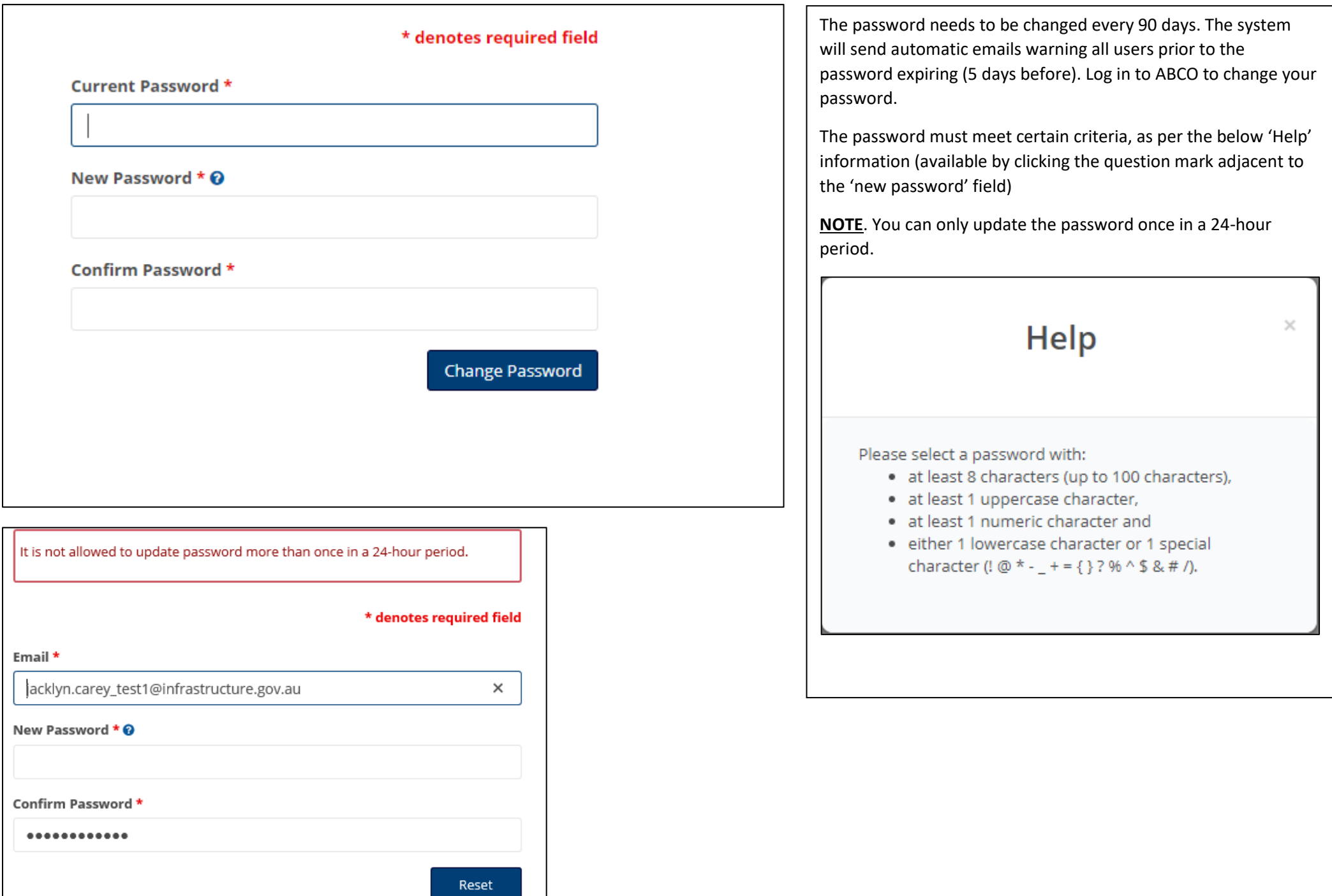

VERSION 1.0 1 JULY 2018 4

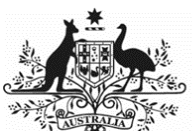

Department of Infrastructure, Regional Development and Cities

#### VERSION 1.0 1 JULY 2018 5

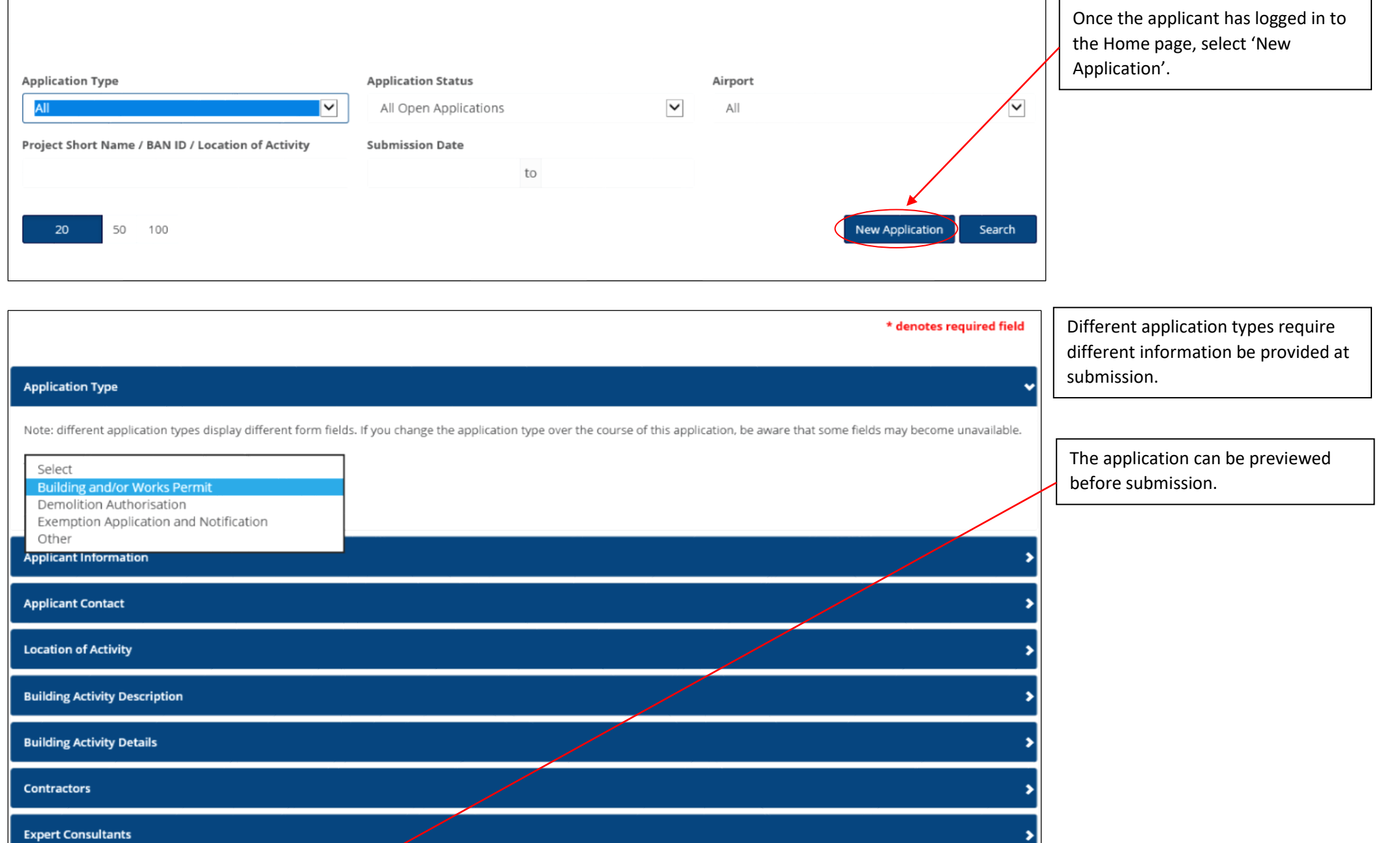

A New Application can be drafted and saved before being submitted

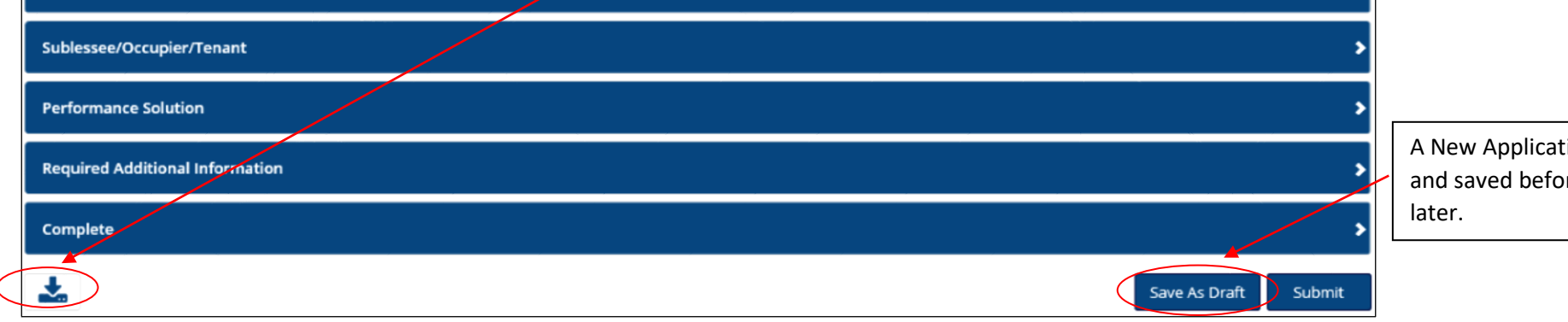

## Building Activity Number (BAN) information

#### <span id="page-4-0"></span>**New Application**

There are four application types:

- 1. Building and/or works Permit
	- a. ABC decides what the approval type is: building permit, works permit or a combination of both building and works permits
	- b. Fee payable
- 2. Demolition Authorisation
	- a. Fee payable
- 3. Exemption application and notification
	- a. Used for notification of exempt activities under Airports (Building Control) Regulations 1996 Regulation 2.24(1)(a) to (e) inclusive, and
	- b. Used for an application for a determination of minor works by the ABC under Regulation 2.24(1)(f)
	- c. No fee payable
- 4. Other
	- a. Used for transition data existing building activities underway but not yet complete at time of ABCO release
	- b. Also used for applications to vary a Certificate of Compliance with no corresponding building approval
	- c. May be a fee payable

Note: The ALC user role cannot submit applications, however, the role has access to all BANs for the applicable airpor

#### Department of Infrastructure, Regional Development and Cities

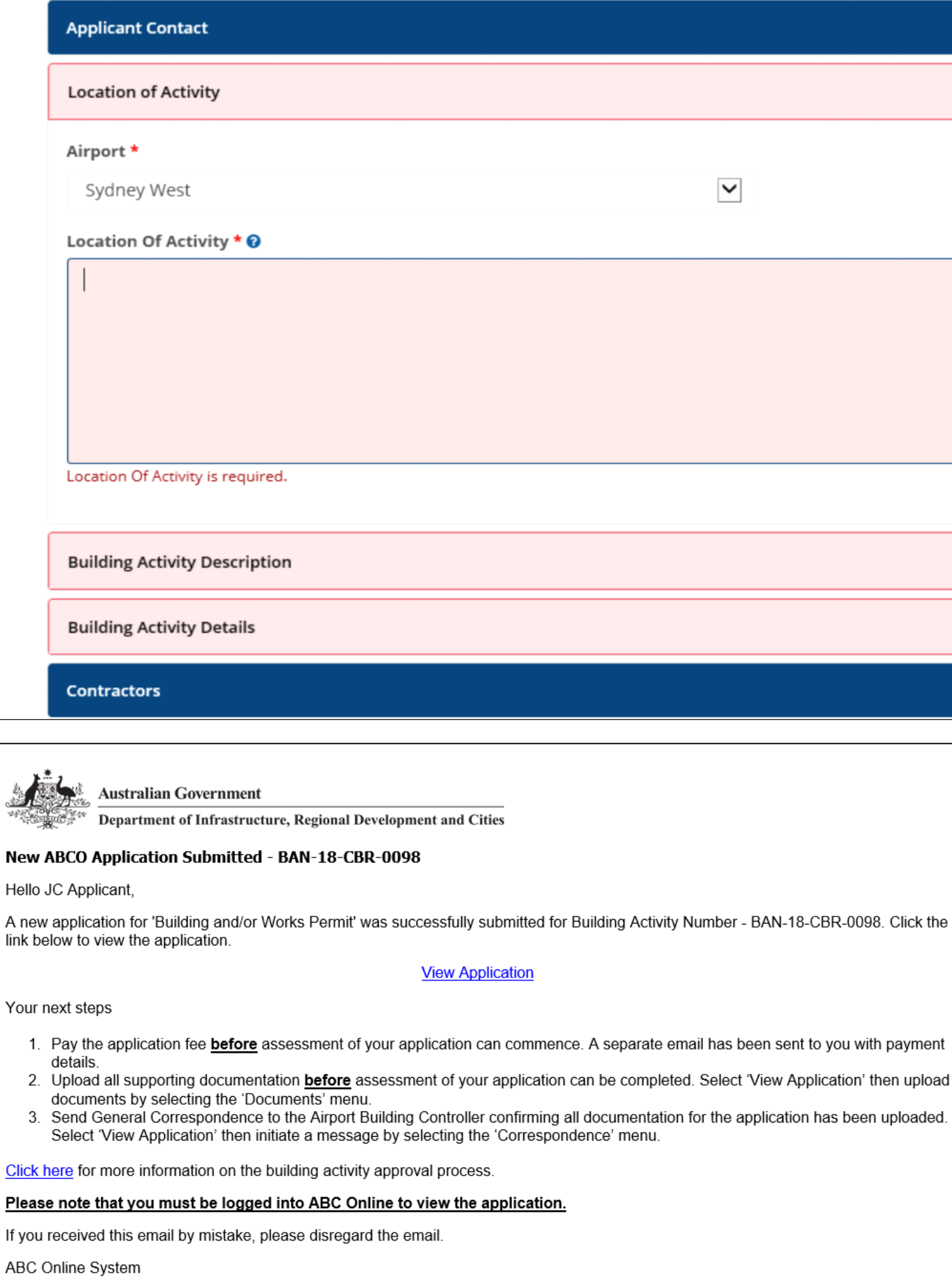

Once an application has been successfully submitted, the Applicant will receive an automatic notification email with details on the next steps required for the process.

There are mandatory fields for each application. The applicant cannot submit until information has been entered into all mandatory fields.

The ALC user role/s will also receive a similar system-generated message.

┙

VERSION 1.0 1 JULY 2018

L

\*\*\* This is an automatically generated email, please do not reply to this message. \*\*\*

VERSION 1.0 1 JULY 2018 7

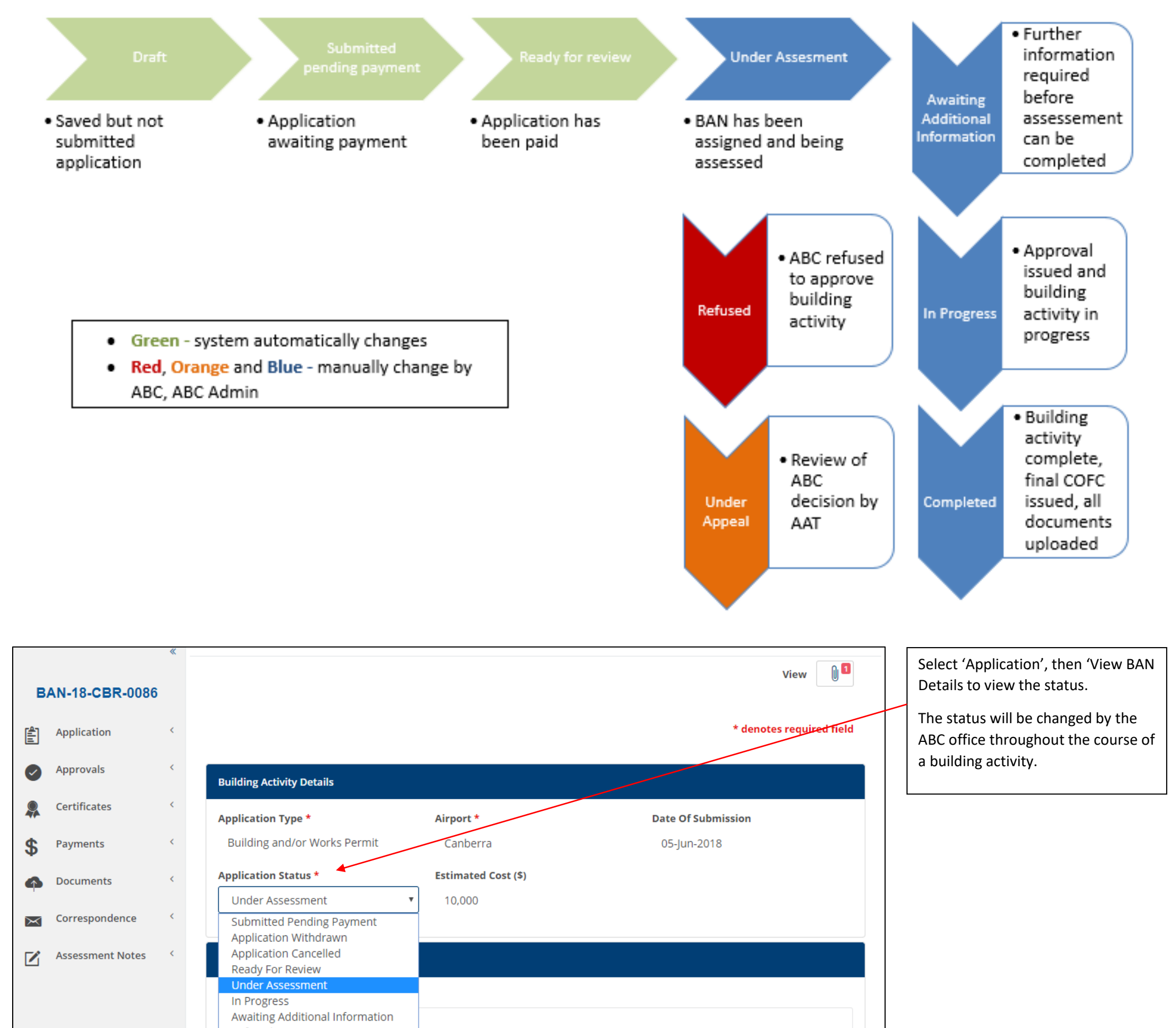

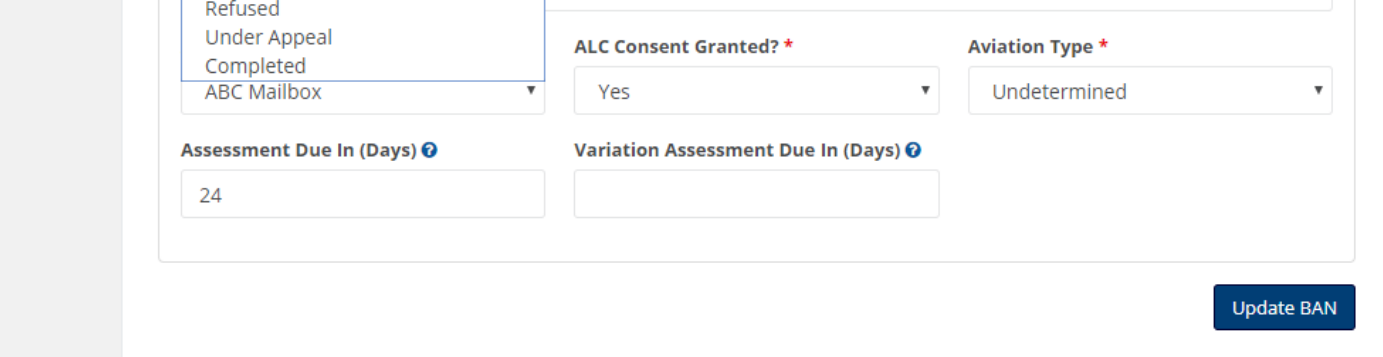

**Australian Government** 

<span id="page-6-0"></span>BAN Status

Department of Infrastructure, Regional Development and Cities

## **BAN STATUS FLOW CHART**

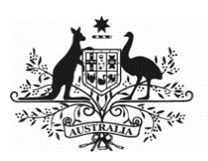

#### Department of Infrastructure, Regional Development and Cities

#### <span id="page-7-0"></span>**Payments**

VERSION 1.0 1 JULY 2018 8

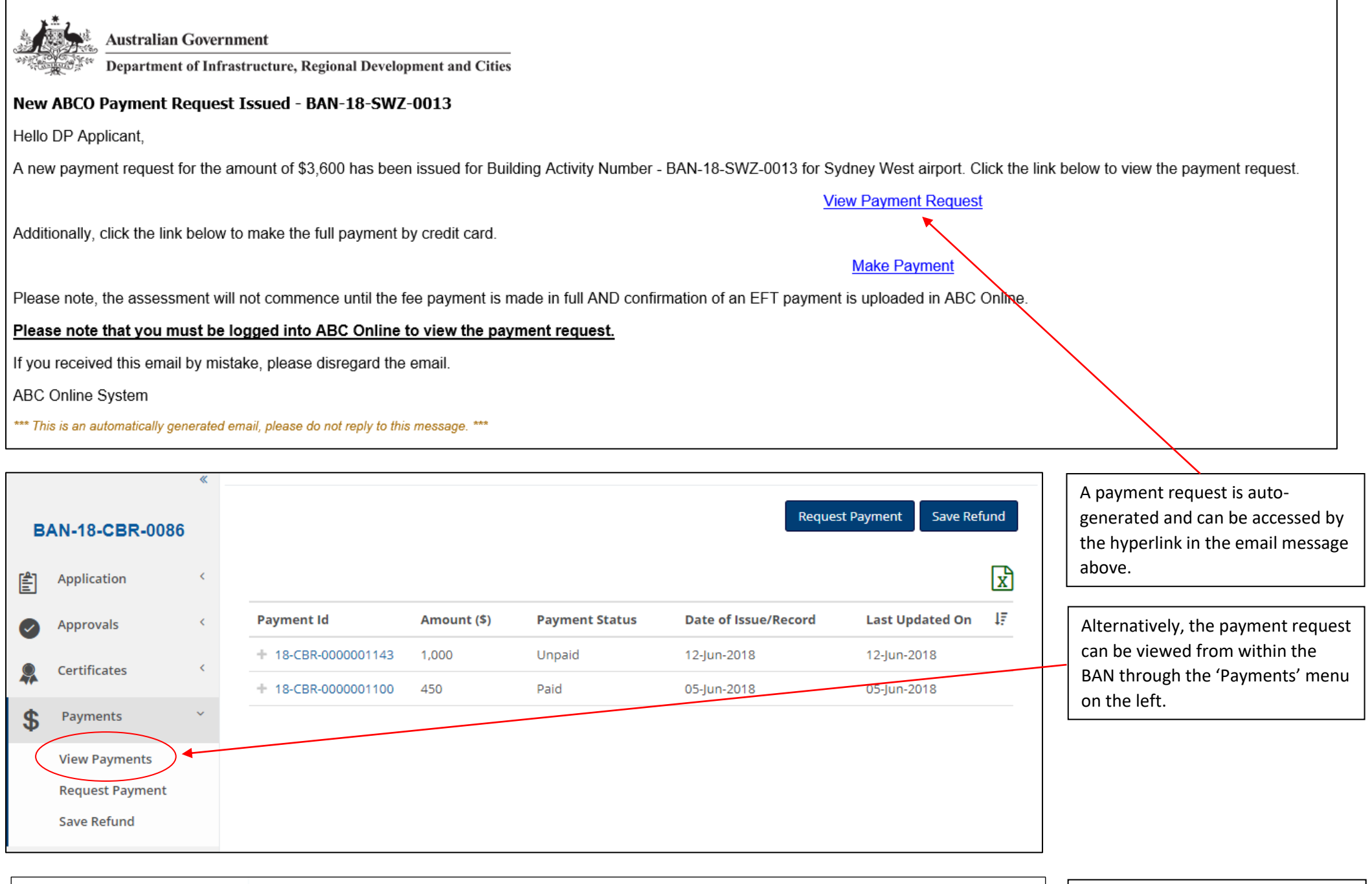

Payment List | Taxiway Juliet upgrade works

Select the Payment ID hyperlink to view.

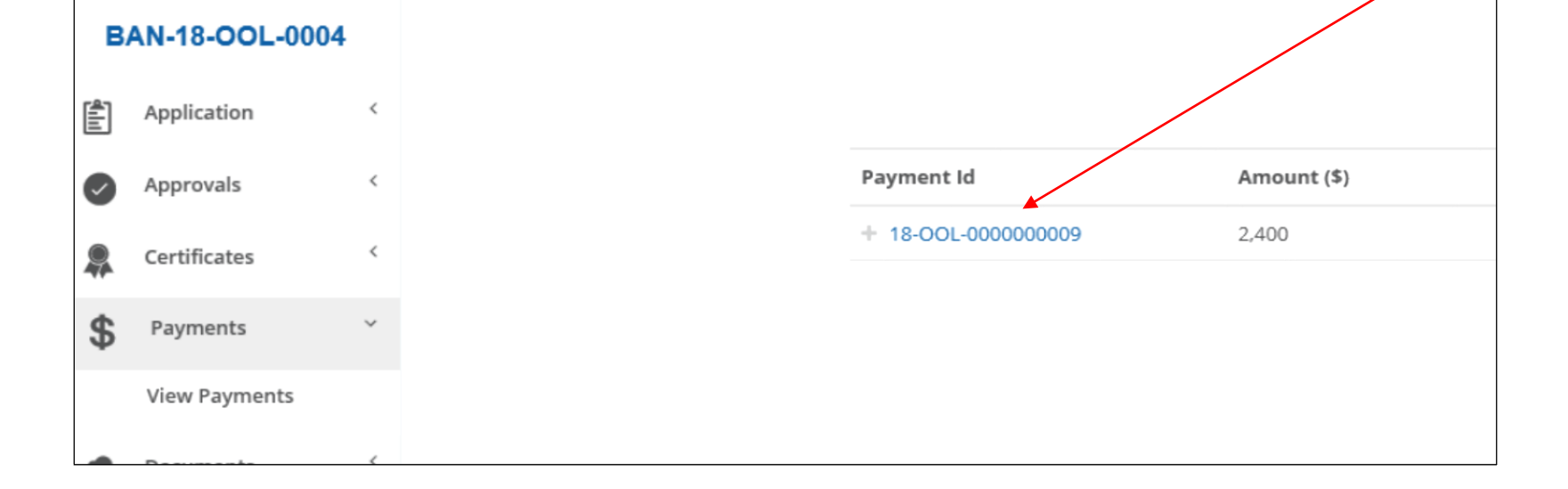

An application for building activity approval is **not valid until** the required fee has been paid.

Two payment methods: 1. credit card up to a value of \$5000 or EFT for any value.

Credit card payments are processed through a direct link in ABCO to an external website.

EFT payments are made as per normal arrangements via a payee's financial institution. The payee must provide evidence that an EFT payment has been made by uploading information (e.g. remittance summary) for the BAN and notifying the ABC.

Payments can be made by third parties without the need to register in ABCO, including by credit card.

Once an application is successfully submitted, the applicant will also receive an auto notification with information regarding payment – see example below.

NOTE: the credit card option will not be available for applications where the scheduled application fee is above \$5000.

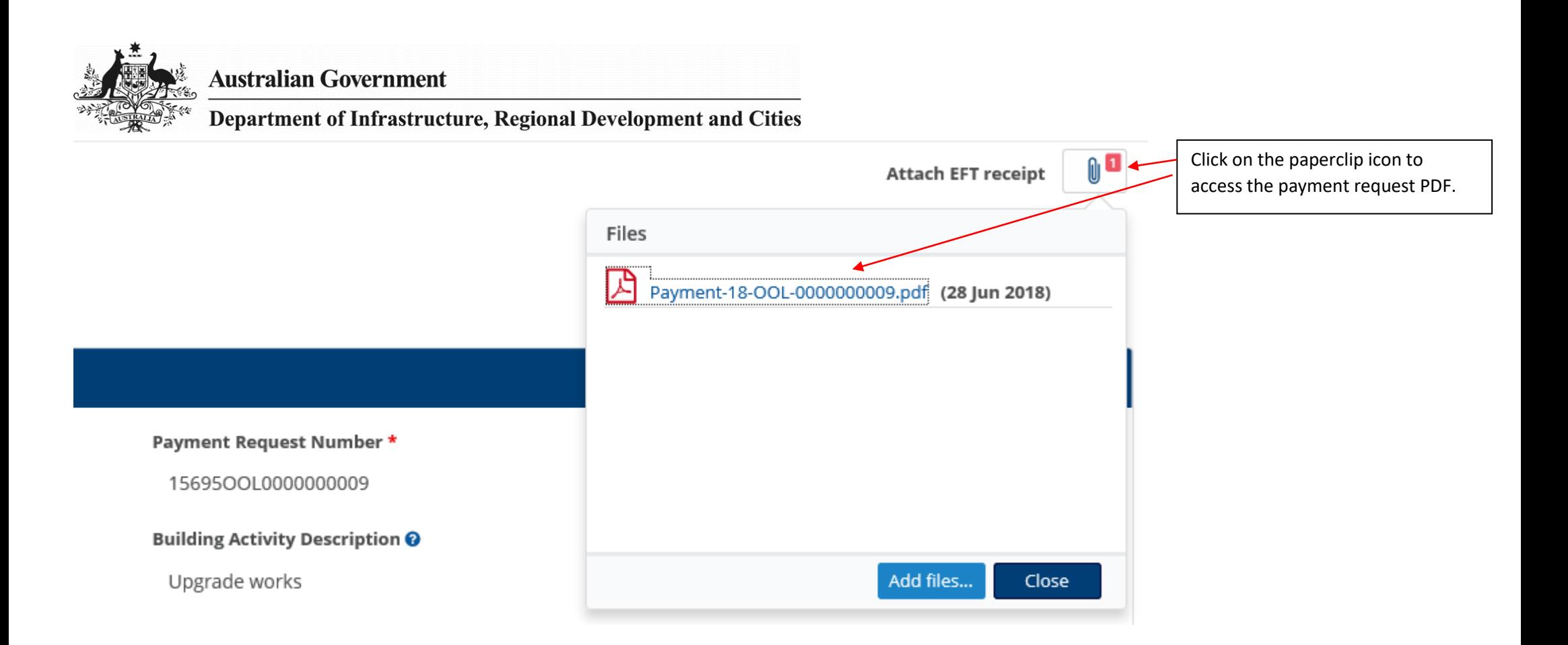

Once payment has been made and the payment status updated, the ABC assessment can commence.

VERSION 1.0 1 JULY 2018

Department of Infrastructure, Regional Development and Cities

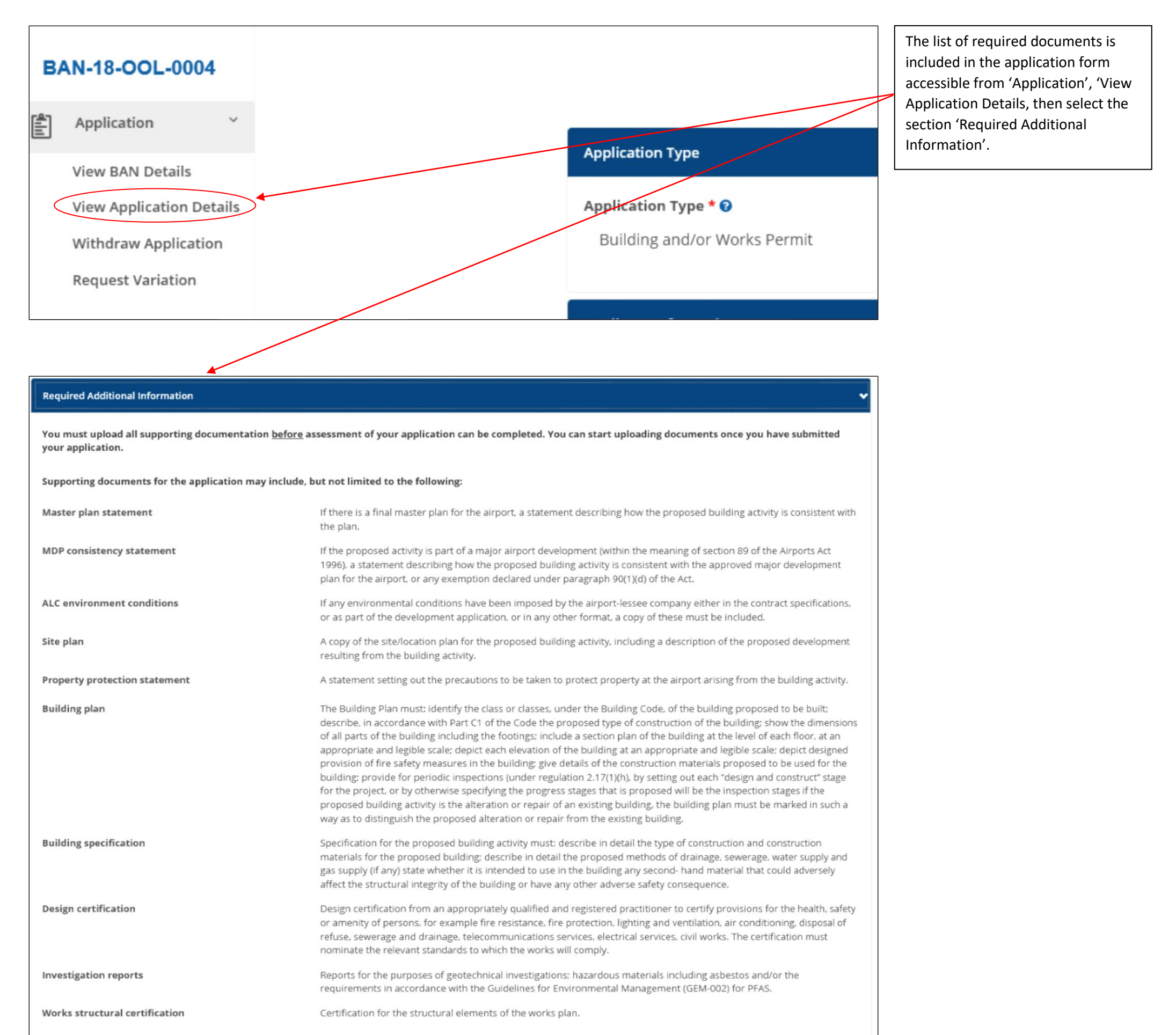

Consent issued by the airport lessee company declaring that the proposed building activity is consistent with the final master plan or approved major development plan for the airport.

#### <span id="page-9-0"></span>Upload and View Documents

It is important for applicants to note that the ABC cannot complete an assessment and issue an approval without reviewing all the required documentation.

Both the applicant and ALC user roles can upload documents to a BAN.

NOTE: All files uploaded to the BAN are stored in the 'Documents' section.

VERSION 1.0 1 JULY 2018 2018 2019 2020 2020 2031 2032 2034 2040 2050 2061 2072 2080 2091 2002 2003 2004 2010 20

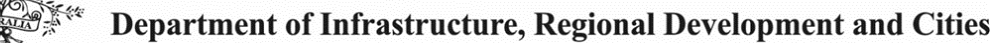

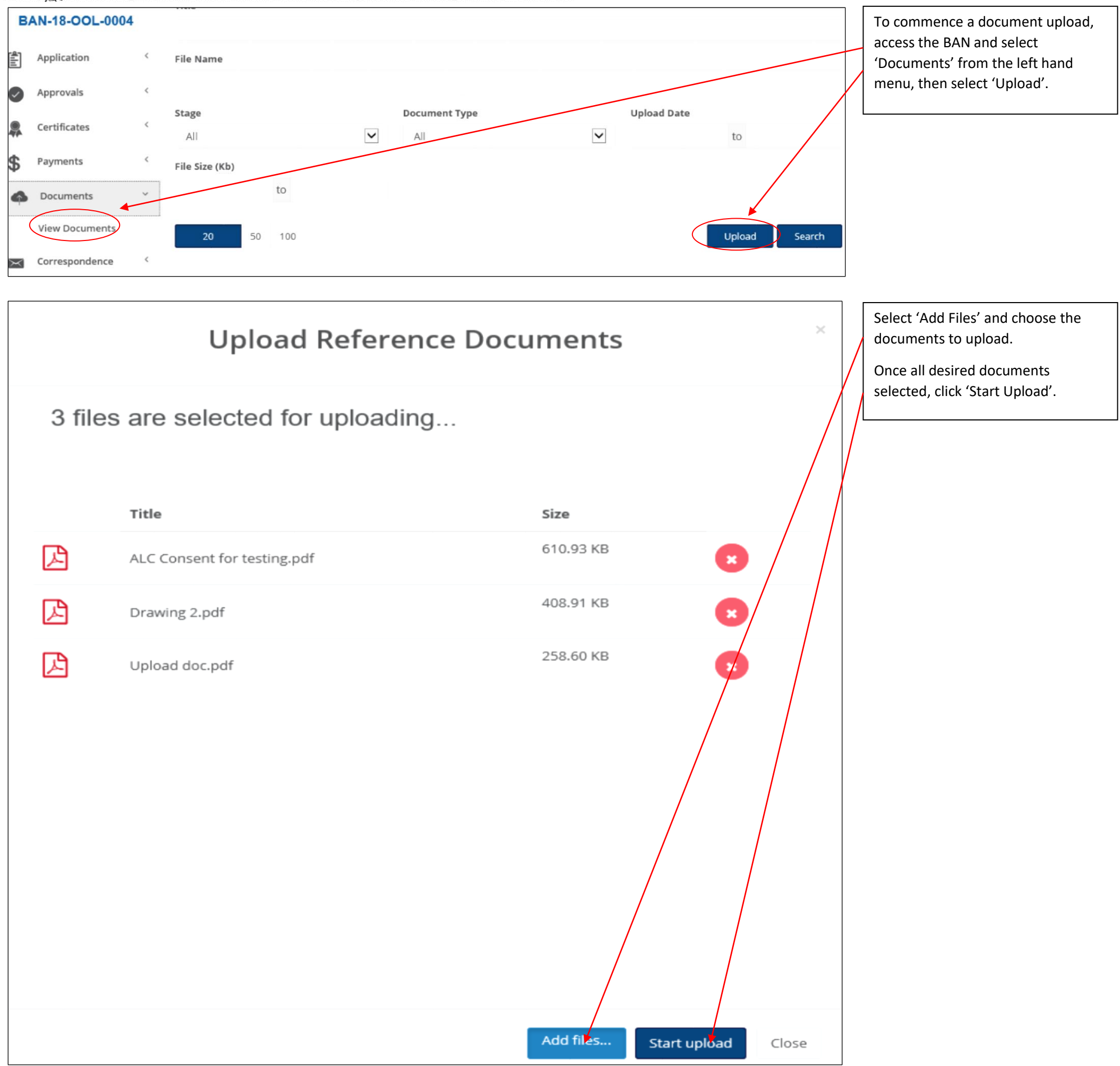

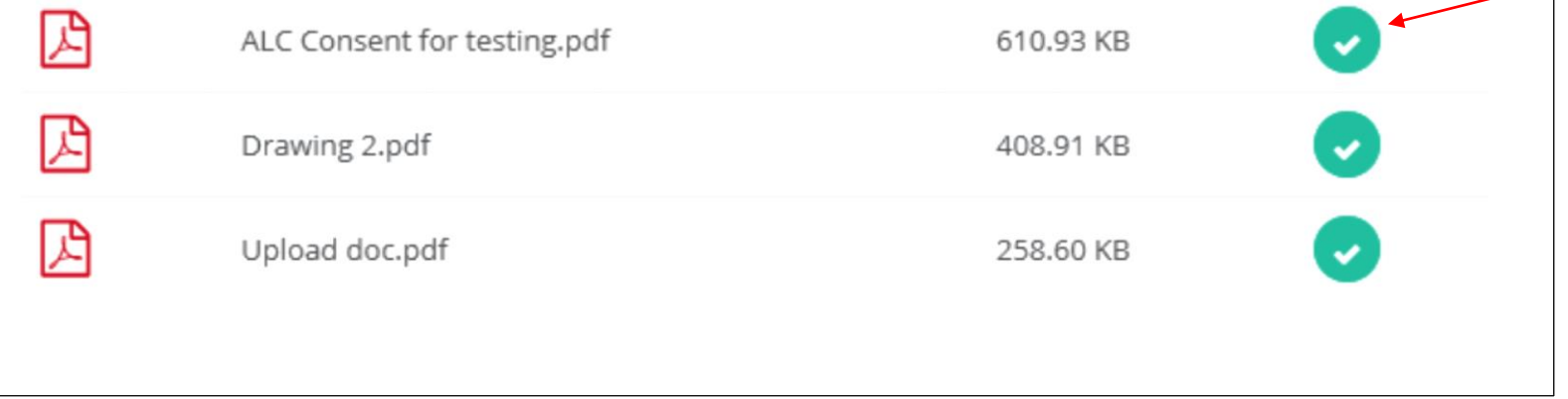

Once successfully uploaded, the red circle will change to green and the documents should appear on the

documents list after a few moments.

NOTE: the user may select up to 20 files and/or files up to 499MB for a single upload. Zip files may also be uploaded for convenience. Certain file types are not acceptable (e.g. .EXE files). A system error message will be displayed where invalid file types are attempted to be uploaded.

VERSION 1.0 1 JULY 2018 2018 2019 2018 2019 2019 2019 2020 2020 2030 2040 2050 2060 2070 2080 2080 2090 2019 201

The ABC will automatically receive a system notification that documents have been uploaded to the BAN.

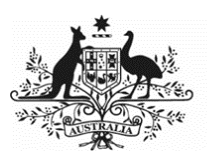

 $\mathbf{I}$ 

## Australian Government

# **Australian Government<br>Department of Infrastructure, Regional Development and Cities**

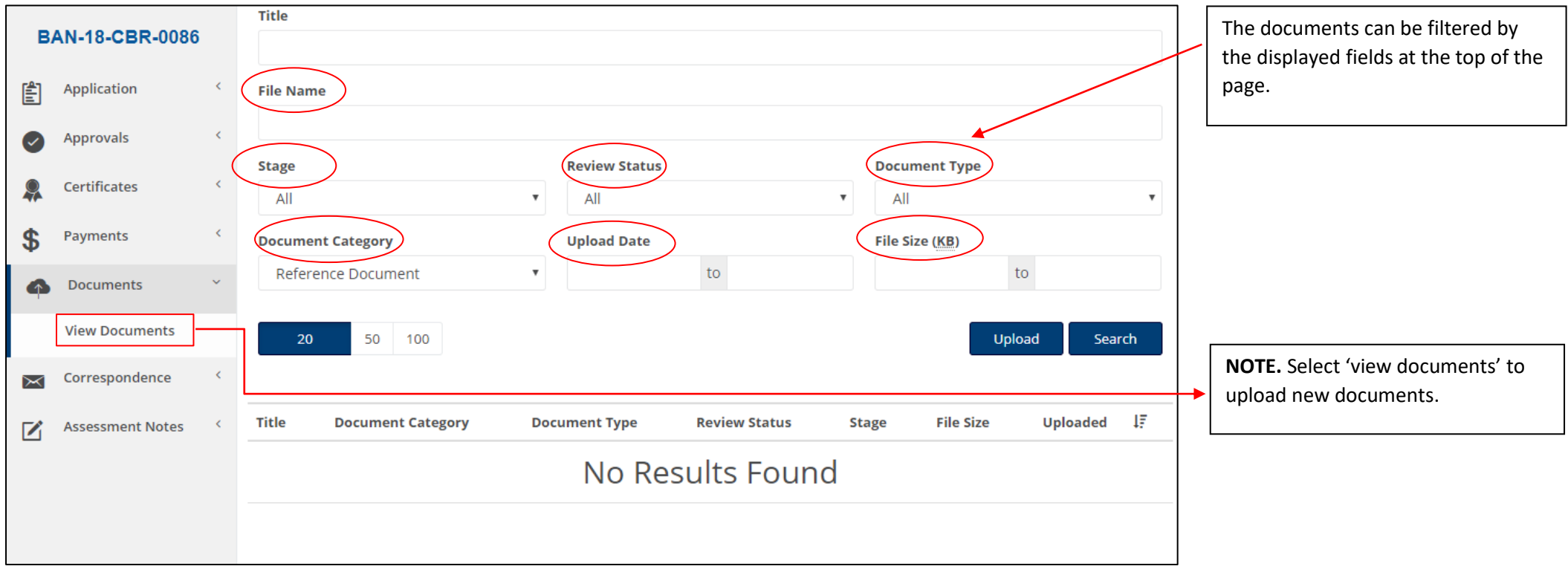

VERSION 1.0 1 JULY 2018 2018

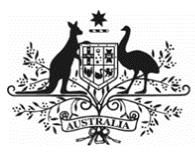

#### Department of Infrastructure, Regional Development and Cities

### <span id="page-12-0"></span>**Correspondence**

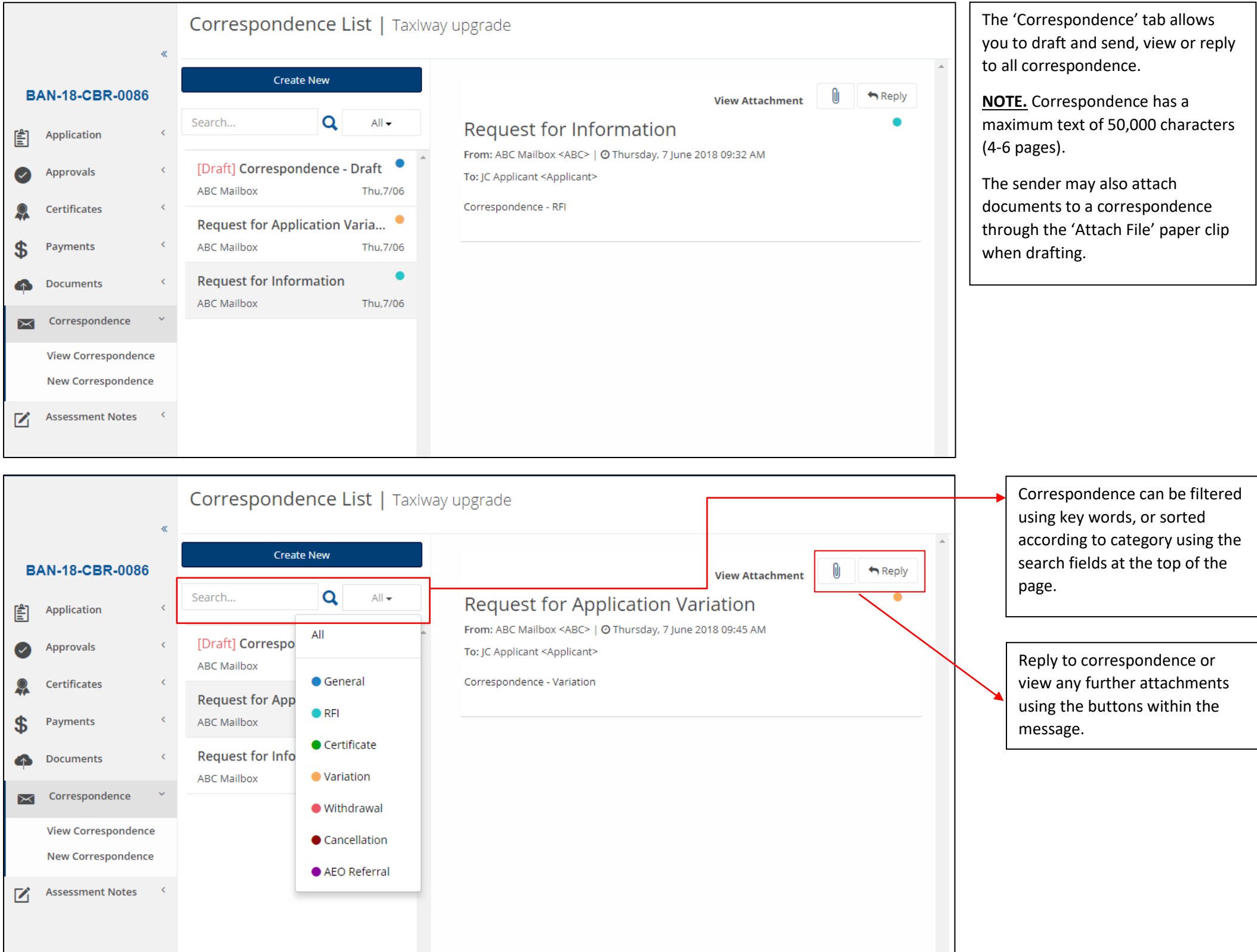

ABCs and ABC admin staff are able to correspond with all users; however, other users may only send

correspondence directly to ABC staff in ABCO.

VERSION 1.0 1 JULY 2018 13

NOTE: ABCO correspondence is ABC centric. The diagram below represents how ABCO manages correspondence for the various user roles.

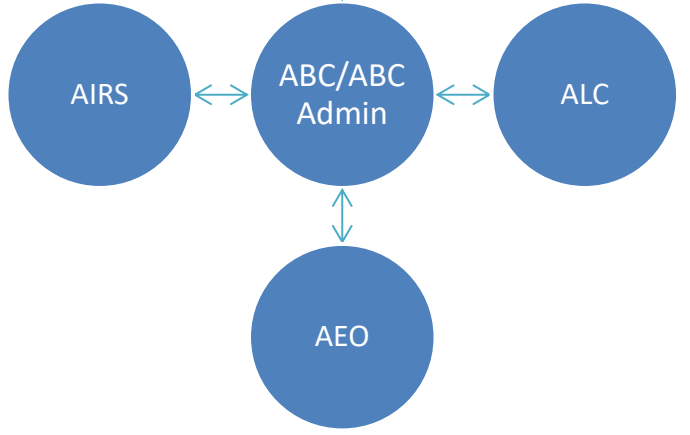

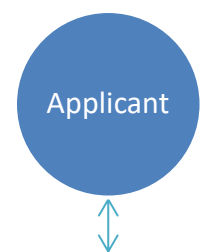

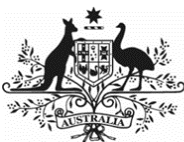

#### Department of Infrastructure, Regional Development and Cities

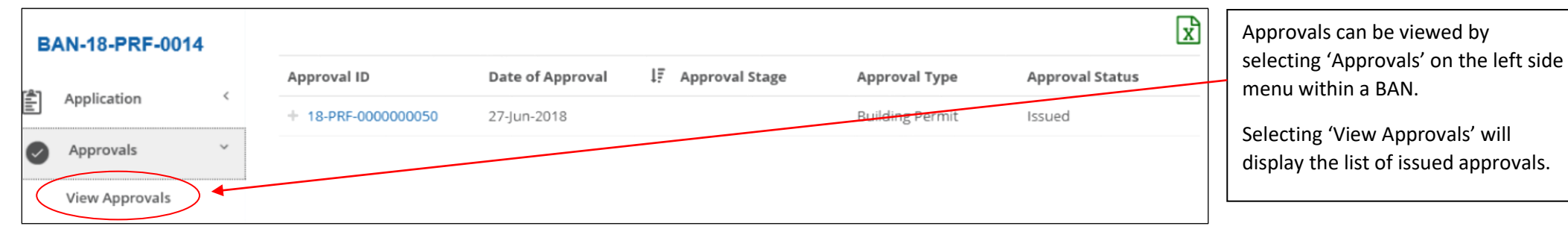

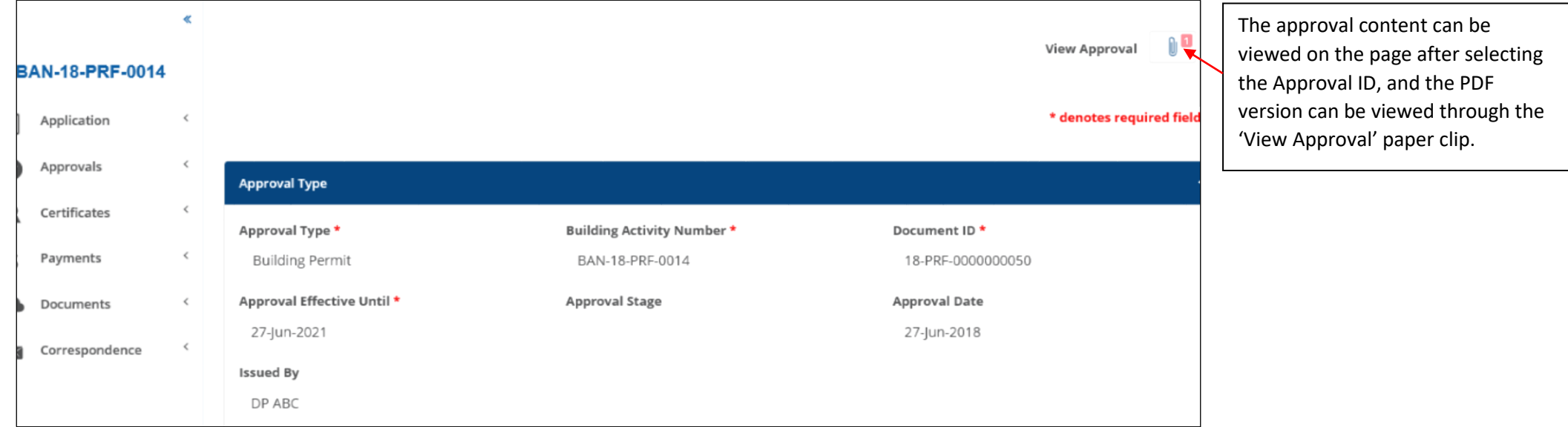

VERSION 1.0 1 JULY 2018 14

#### <span id="page-13-0"></span>Approvals

Once the ABC has issued an approval/authorisation/determination of minor works for an exemption, both the applicant and ALC user role will receive system notification and can view the approval in ABCO.

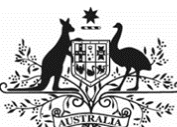

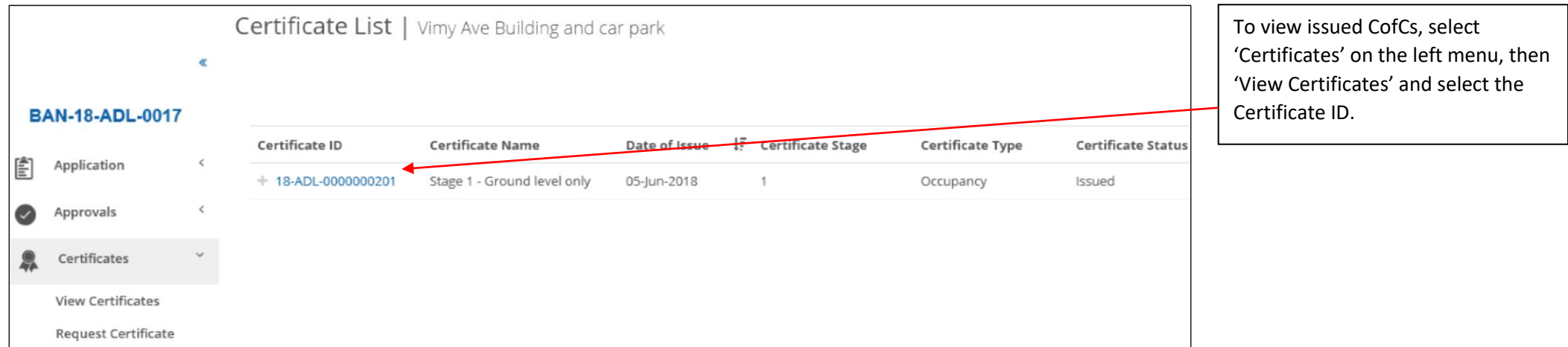

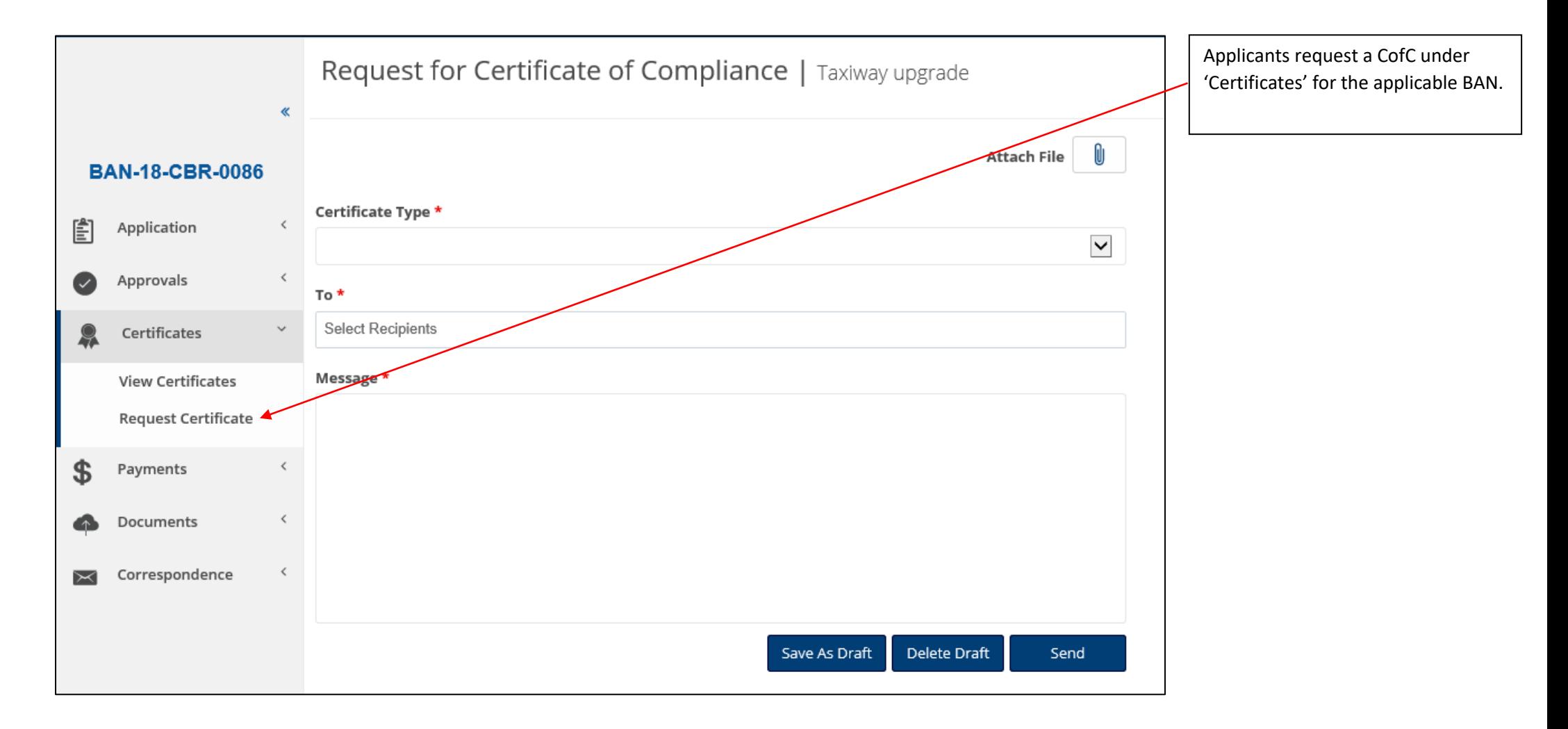

#### <span id="page-14-0"></span>Department of Infrastructure, Regional Development and Cities Certificates of Compliance (CofC)

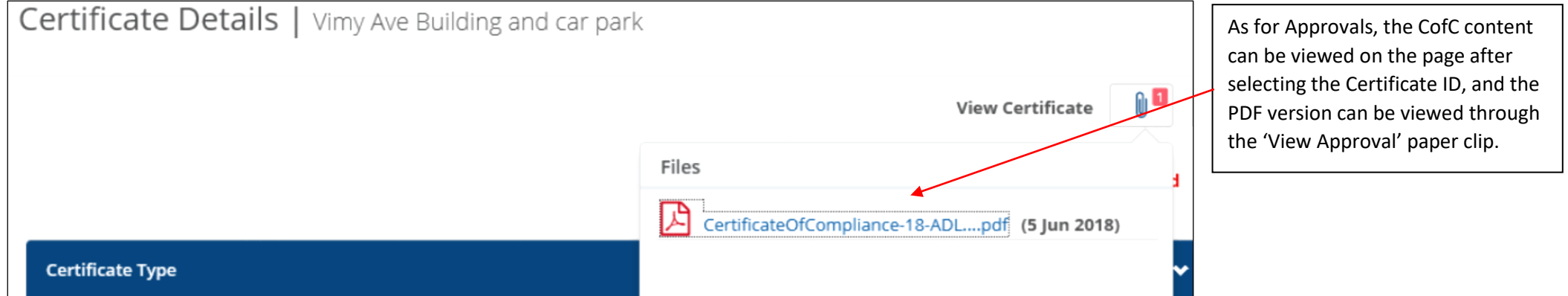

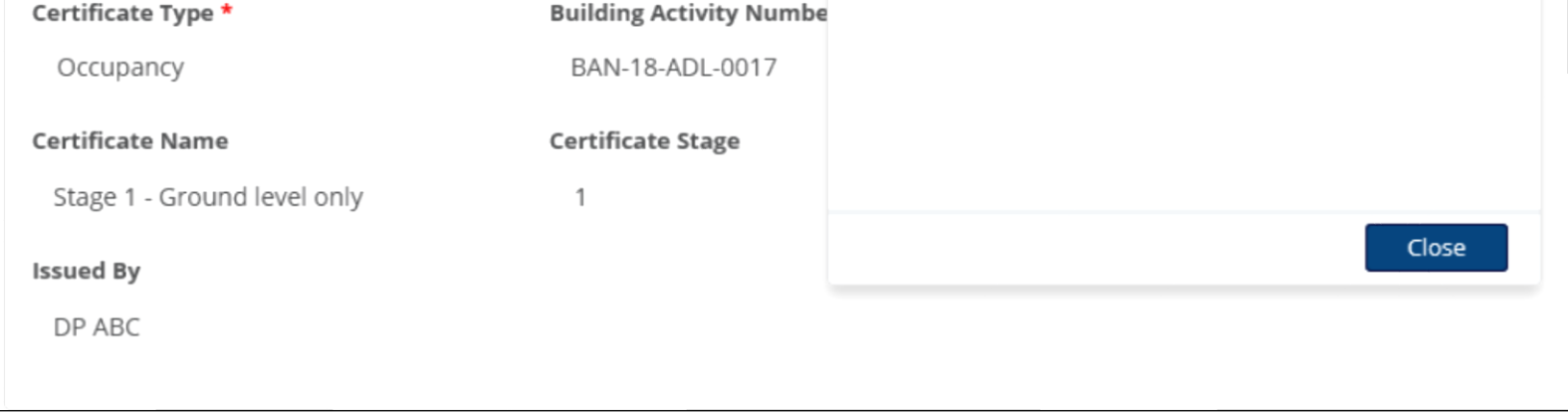

<span id="page-15-0"></span>Australian Government<br>
Department of Infrastructure, Regional Development and Cities<br>
User Rights Matrix

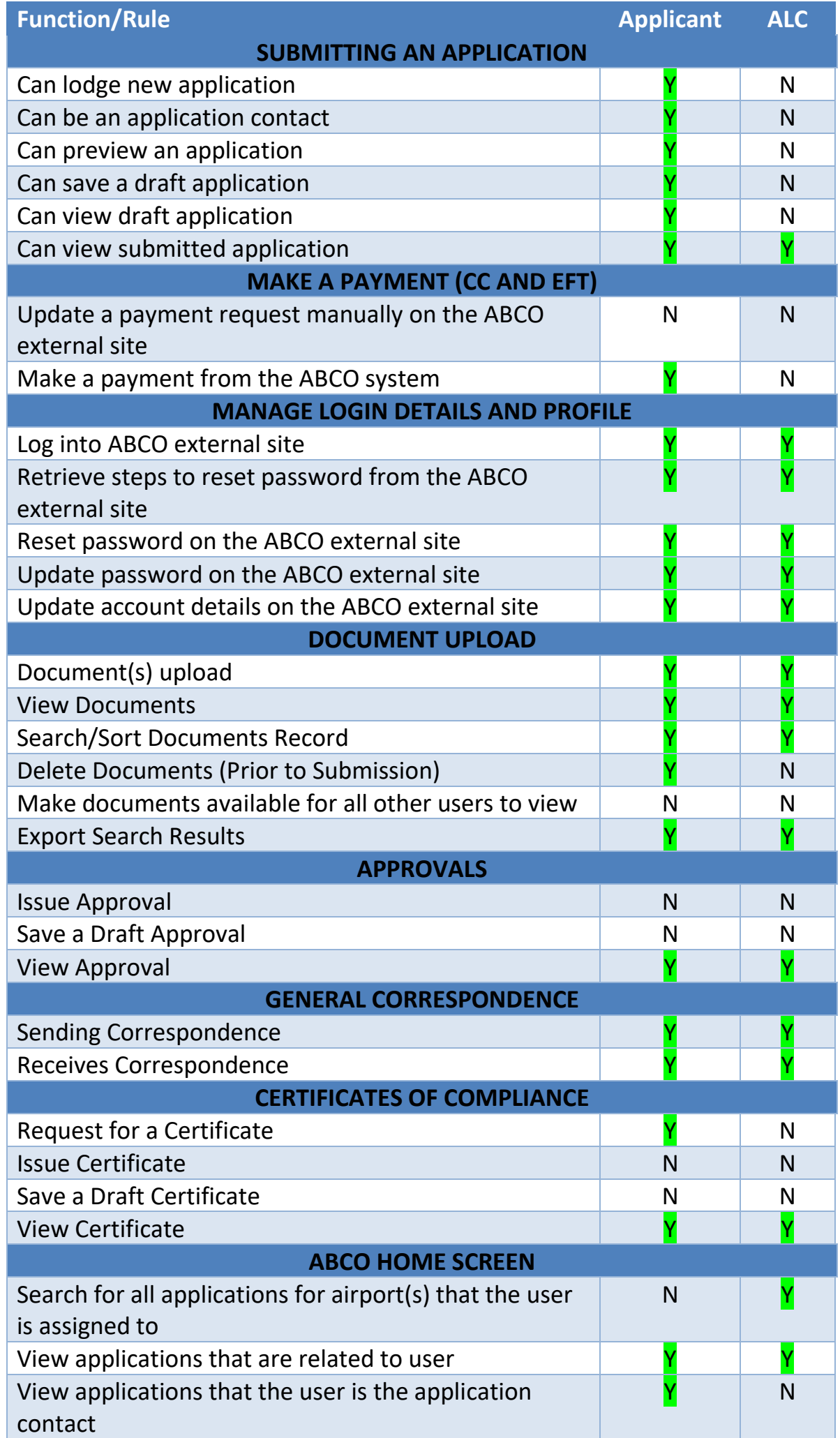

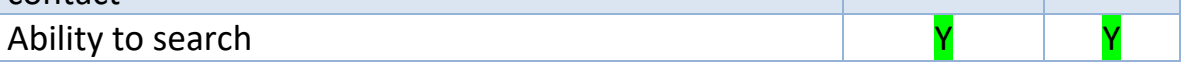

VERSION 1.0 1 JULY 2018 2018